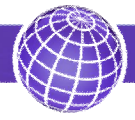

# **СЧЕТЧИКИ ВОДЫ «ПРОТЕЙ» И «СВЭУ»**

**Протокол обмена LoRaWan**

**Редакция 8**

#### **1 Введение**

Счётчики воды «Протей» с вариантом исполнения «L» и счётчики воды «СВЭУ» с вариантом исполнения «LW» содержат радиоканал с протоколом для сети LoRaWan. Общее описание работы счётчиков приведено в документе «Счётчики воды «Протей» и «СВЭУ». Руководство по эксплуатации». Данный документ содержит описание протоколов и работы с радиоканалом LoRaWan. Счётчики программируются по заказ одним из двух вариантов протокола. Первый вариант предназначен для системы сбора информации «Хронос», второй вариант - для программы IOT Vega Pulse. Имеются варианты исполнения счётчиков с регистрацией случайного обратного потока, показания которого передаются в пакете информации. Показания обратного потока не поверяются и служат для информации. По отдельному заказу выпускаются варианты исполнения с резервным радиоканалом и модуляцией FSK.

Параметры радиоканала приведены в таблице 1.

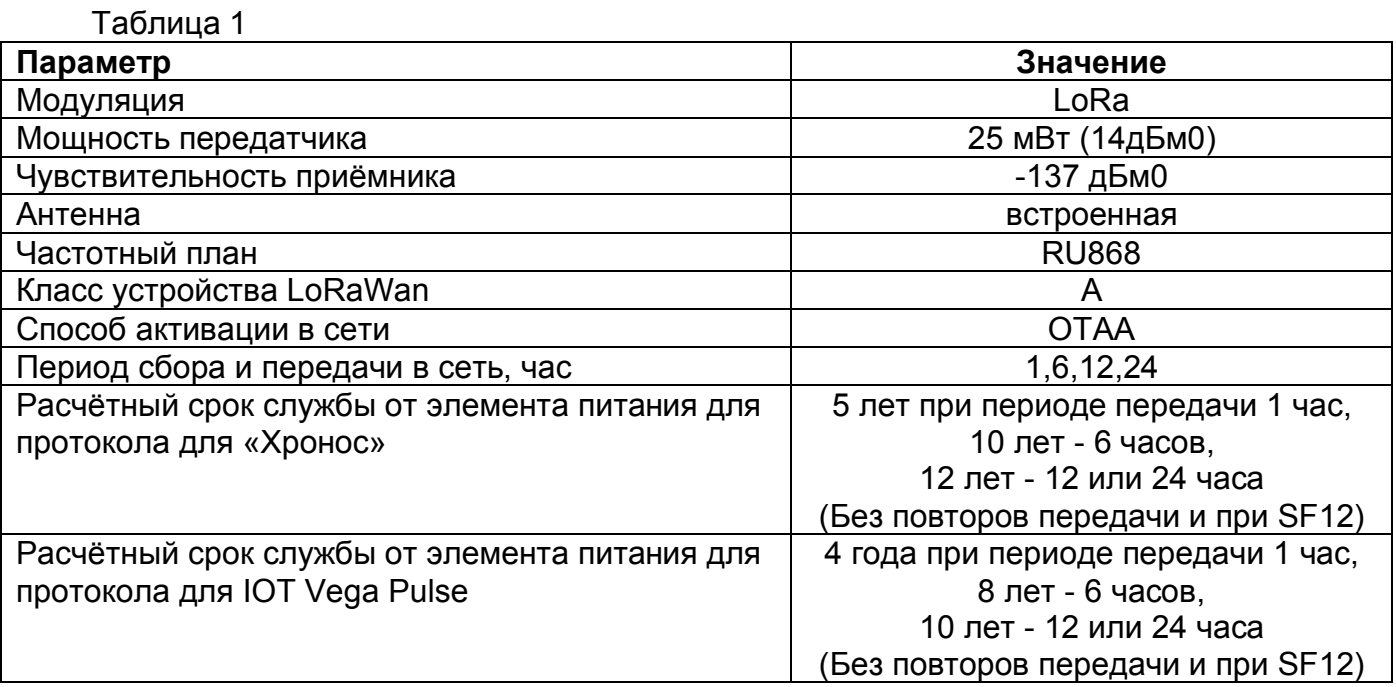

# **2 Частотный план**

Счётчики поддерживают частотный план в соответствии документами «LoRaWAN 1.0.3 Regional Parameters» (раздел 2.11 RU864-870 MHz ISM Band) и «Интернет вещей. Спецификация LoRaWAN RU. ПНЕТ 516-2021». Для сервера связи IOT Vega server данный частотный план имеет обозначение как RU868.

В таблице 2 показаны параметры основных каналов.

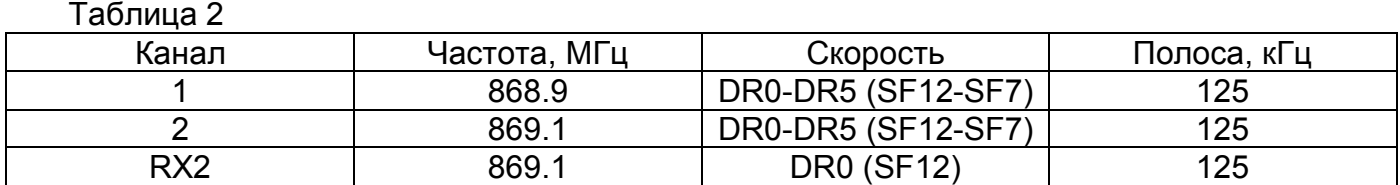

Счётчики могут также использовать дополнительные частотные каналы после регистрации в диапазоне от 864 до 868 МГц, например, со значениями 864.1, 864.3, 864.5, 864.7, 864.9, 866.1, 866.3, 866.5, 866.7, 866.9, 867.1, 867.3, 867.5, 867.7 и 867.9 МГц. Всего можно использовать не более восьми частотных каналов включая основные.

Под заказ возможно программирование счётчика под другой частотный план.

### **3 Регистрация**

Счётчик в соответствии с расписанием производит одну попытку присоединения к сети по методу OTAA на частотах основных каналов. По умолчанию в конфигурации (п.5.1) установлен период выхода на связь один раз в 12 часов.

Для внеочередного выхода на регистрацию необходимо поднести магнит к счётчику на 5 сек. Через 5 сек счётчик произведёт выход на регистрацию, а на индикаторе счётчика кратковременно мигнёт цифра «1» на месте старшего разряда. Следующий сеанс регистрации возможен не ранее, чем через 3 минуты.

Для того чтобы на сервере связи прошла регистрация, необходимо предварительно ввести в список счётчик и его параметры. Для сервера связи IOT Vega server заполняются следующие поля «Device Setting»:

- Application identifier (AppEUI) – данные предоставляет производитель;

- Application key (AppKey) – данные предоставляет производитель;

- End-device name – наименование и серийный номер;

- End-device identifier (DevEUI) – данные нанесены на корпус прибора или предоставляет производитель;

- End-device class – Class A;

- Frequency plan – RU868;

Далее включаются поля с помощью «Expert settings»:

- Enable server ADR – включено;

- Preferred data rate – DR5;

- Preferred transmit power – 14 dBm;

- RX window – 1 или 2 (окно 2 для большей дальности);

- RX1 delay – 1 s (при плохих условий связи базовой станции с сервером связи,

например GSM связи, необходимо использовать 3..5 s);

- RX2 data rate -DR0;

- Join accept delay  $1 - 5$  s.

На рисунке 1 в качестве примера показаны поля для заполнения.

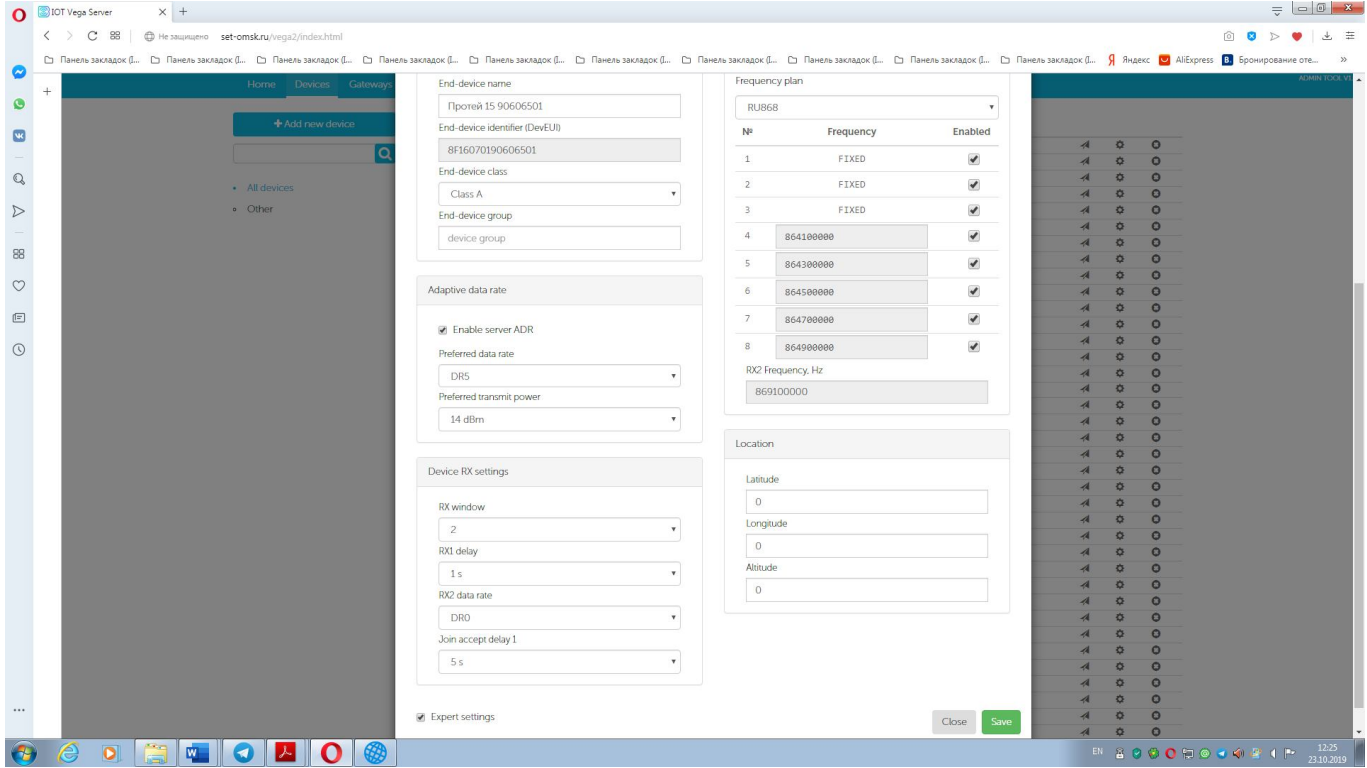

Рисунок 1

Для автоматического внесения большого списка приборов в сервер связи IOT Vega server используйте программу «lora dev mng.exe». Данная программа предоставляется производителем.

#### **4 Сбор и передача информации в сеть**

Параметры сбора и передачи информации в сеть настраивается через слово конфигурации (п.5.1). Периоды сбора и передачи информации могут иметь следующие значения:1, 6, 12 и 24 часа. Передача информации производится всегда в произвольное время согласно заданному периоду. После передачи счётчик ждёт подтверждения. В случае его отсутствия передача ещё раз повторяется. Если бит 7 слова конфигурации равен лог «0» (только для Хронос таблица 3), то во время передачи будут выдаваться текущие показания счётчика и время. Возможна привязка момента сбора информации на начало определённого часа с учётом часового пояса региона. Для этого бит 7 слова конфигурации должен быть установлен в лог «1» (только для Хронос таблица 3) или в случае для IOT Vega Pulse. В этом случае сохранение во внутренней памяти показаний и времени для последующей передачи будет производится:

- для периода 1 час на начало каждого часа;
- для периода 6 часов на 00:00, 06:00, 12:00 и 18:00 часов местного времени;
- для периода 12 часов на 00:00 и 12:00 часов местного времени;
- для периода 24 часа на 00:00 местного времени текущих суток.

По умолчанию период сбора и передачи информации равен 12 часам, момент сбора информации привязан на начало часа и часовой пояс региона равен UTC+3. Под заказ возможно программирование счётчика с другими настройками. Чтобы изменить эти параметры нужно передать в счётчик через сервер связи новое слово конфигурации или байты настроек (п.5.2). При использовании сервера связи IOT Vega server необходимо найти в окне «Devices» требуемый счётчик и выбрать его. В окне с сообщениями от счётчика выбрать кнопку «Send data», а в новом открытом окне «Send data to device» ввести сообщение «01+новое слово конфигурации» и значение порта «2». Далее нажать кнопку «Send». При очередном сеансе связи новое слово конфигурации будет предано счётчику. Пример заполнения нового слова конфигурации «0xC3» (для Хронос) показан на рисунке 2.

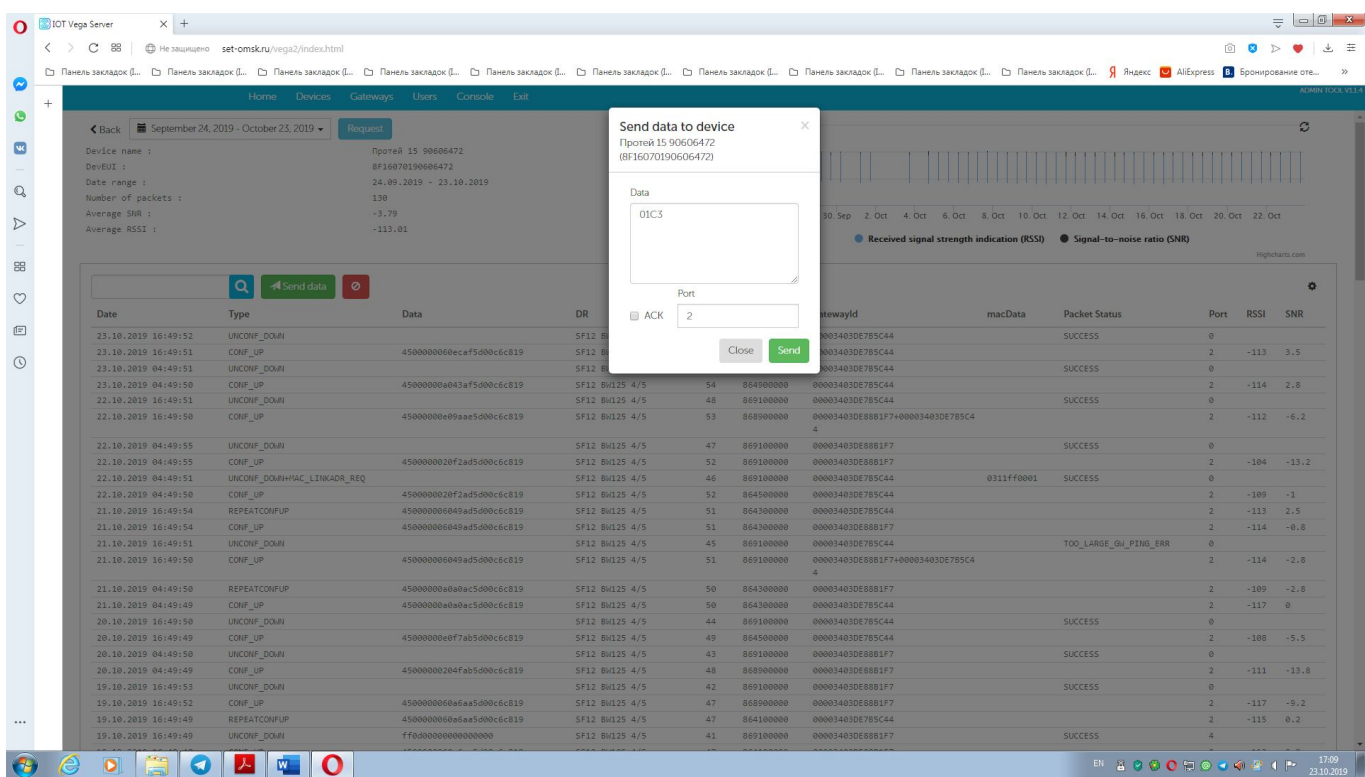

# Рисунок 2

Для внеочередной передачи информации необходимо поднести магнит к счётчику на 5 сек. Через 5 сек счётчик произведёт передачу информации, а на индикаторе счётчика кратковременно мигнёт цифра «1» на месте старшего разряда. Следующая передачи уже будет через интервал времени равный периоду передачи.

Счётчик содержит внутренние часы времени в формате Unix Time UTC. После регистрации или во время внеочередной передачи, а затем через каждые 14 сеансов связи счётчик передаёт на сервер значение часов времени (п.5.3). Это значение может корректироваться через сервер связи (п.5.4). Для автоматической коррекции времени для сервера связи IOT Vega server используйте программу IOT Vega TimeCorrector.

Пример сообщений между счётчиком и сервером связи при успешной регистрации, обмена информацией и корректировки часов отображен на рисунке 3.

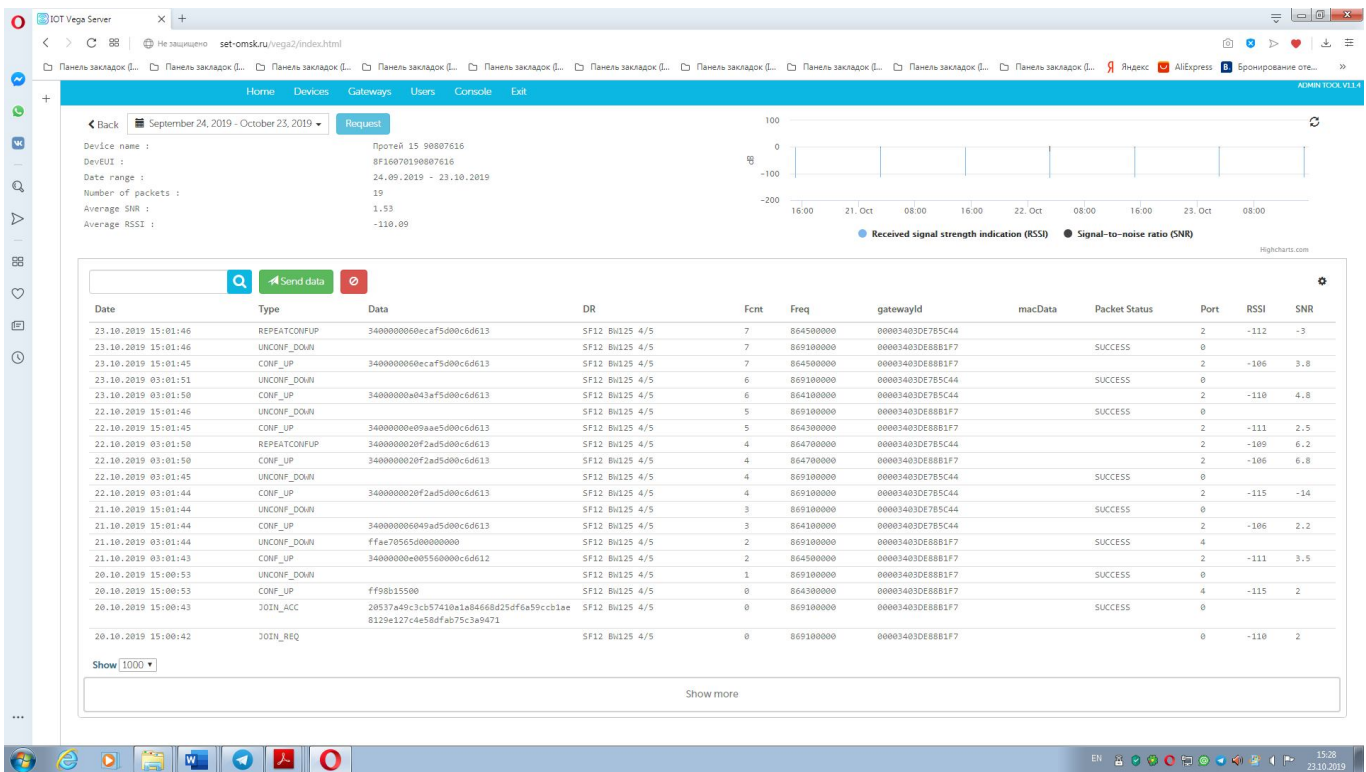

### Рисунок 3

Для накопления и просмотра (визуализации) показаний счётчика необходимо использовать программный комплекс «Хронос», который выбирает данные из сервера связи IOT Vega server. Пример просмотра показаний показан на рисунке 4.

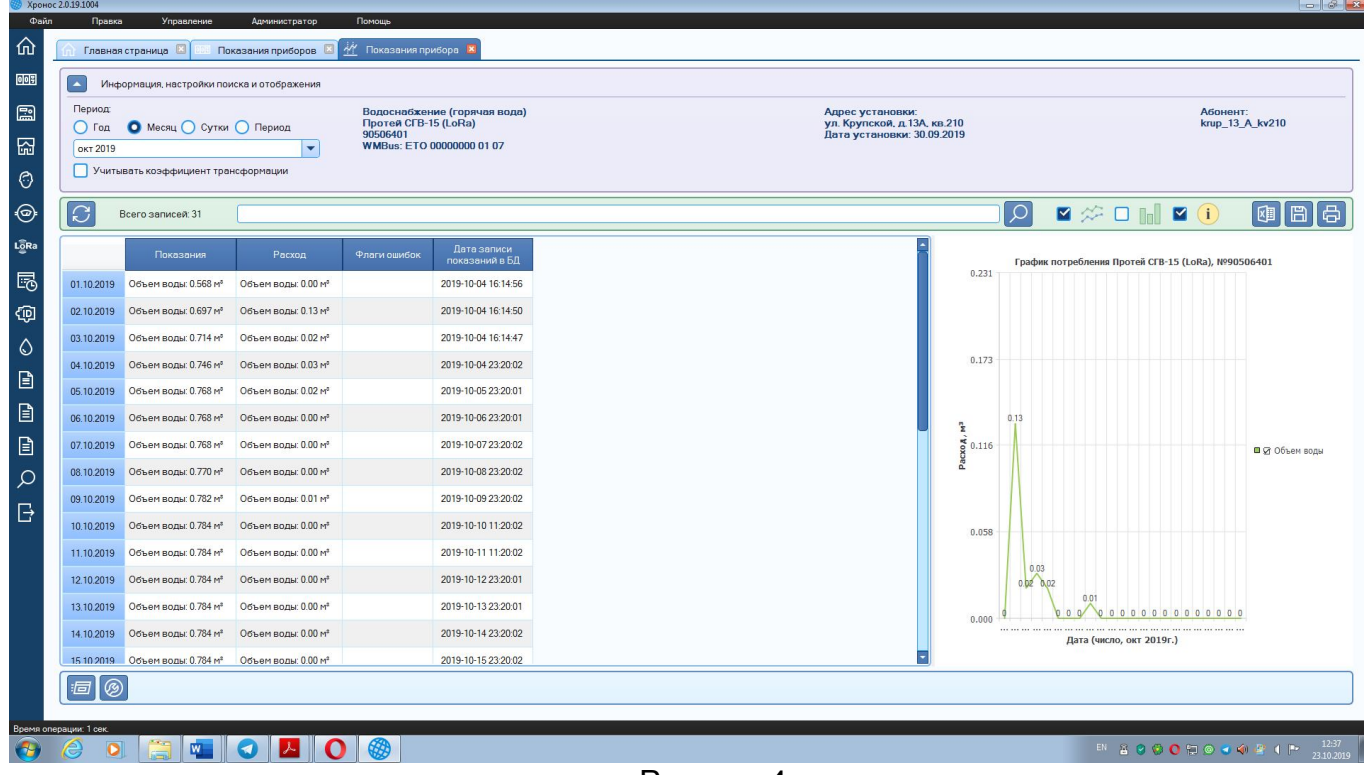

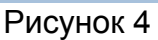

При передаче информации передаются признаки наличия внешнего магнитного поля и утечки или прорыва (наличие непрерывного расхода воды в течении часа менее или более 0,3 м3). В случае прорыва происходит внеочередная аварийная выдача информации.

# **5 Протокол обмена данными LoRaWan**

Многобайтовые данные передаются младшим байтом вперёд (little endian).

5.1 Данные с показаниями передаются на порт 2 и показаны в таблице 3 (для Хронос) и таблице 4 (для IOT Vega Pulse).

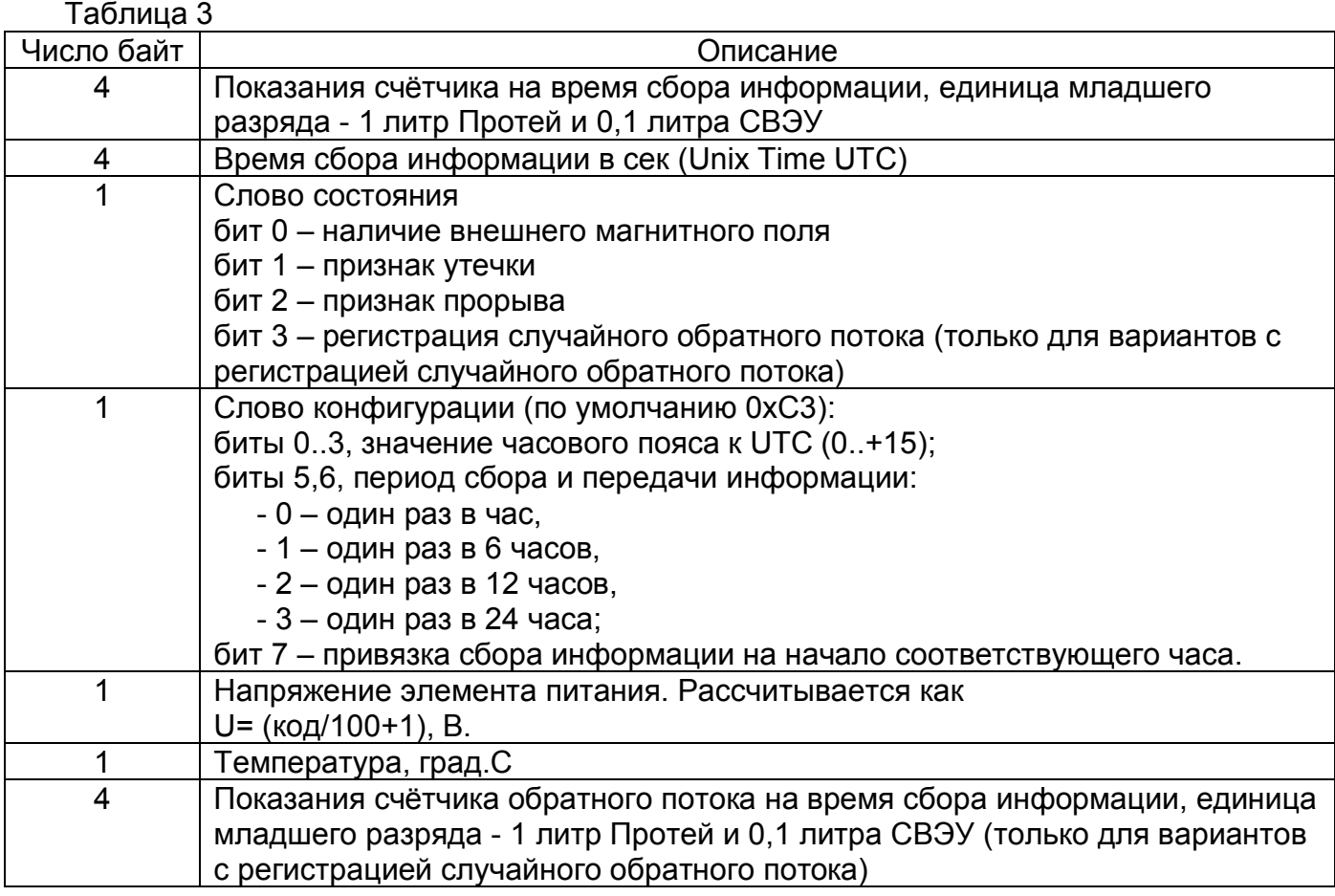

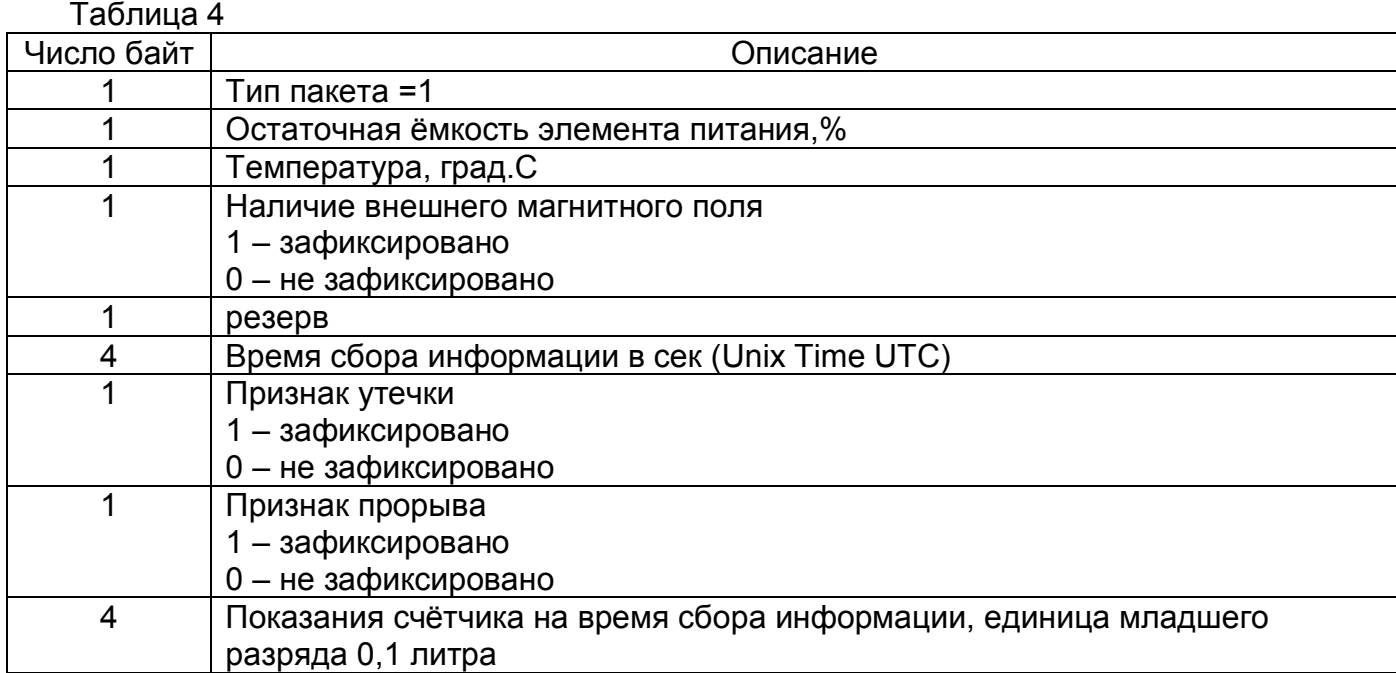

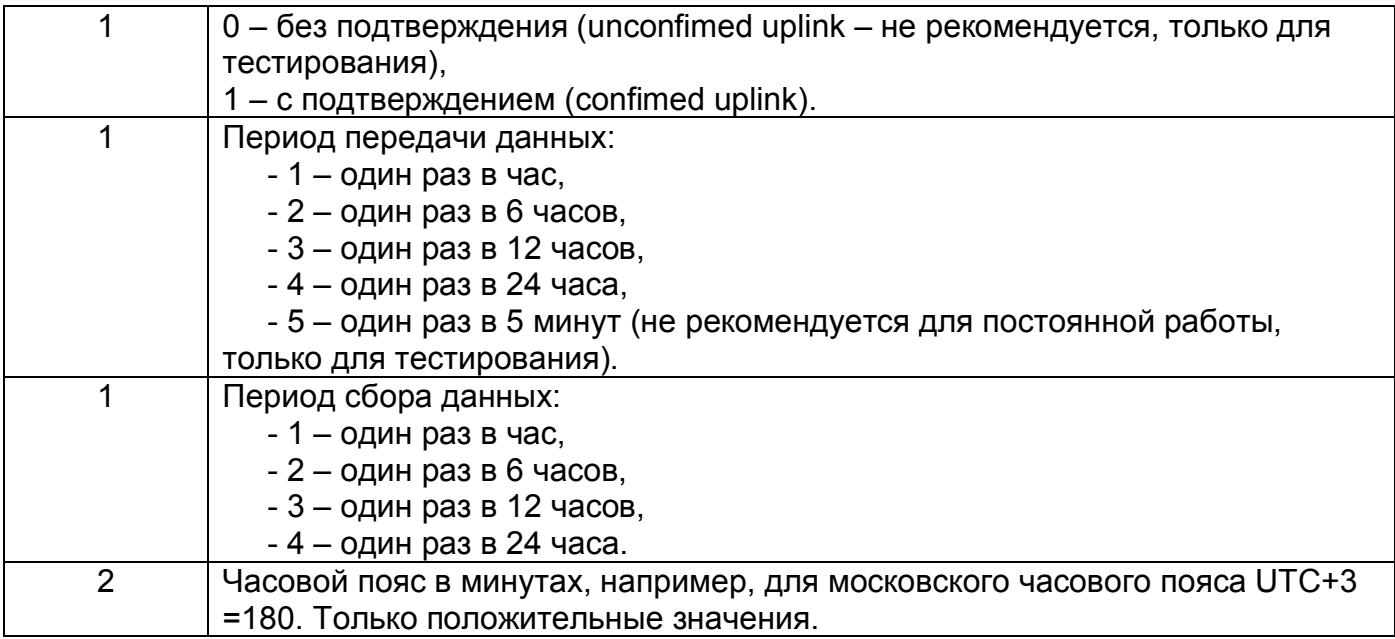

5.2 Данные на изменение слова конфигурации или байты настроек принимаются по порту 2 и показаны в таблице 5 (для Хронос) и таблице 6 (для IOT Vega Pulse).

#### Таблица 5

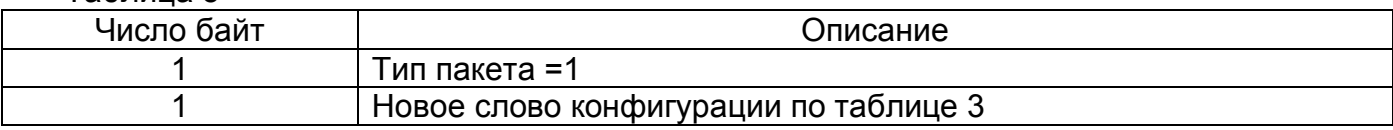

# Таблица 6 Число байт Описание 1 Тип пакета =1 1 Подтверждение передачи (unconfimed/confimed uplink) 1 Период передачи данных по таблице 4 1 Период сбора данных по таблице 4 2 Часовой пояс по таблице 4

5.3 Данные с текущими показаниями часов времени передаются на порт 4 и показаны в таблице 7

# Таблица 7

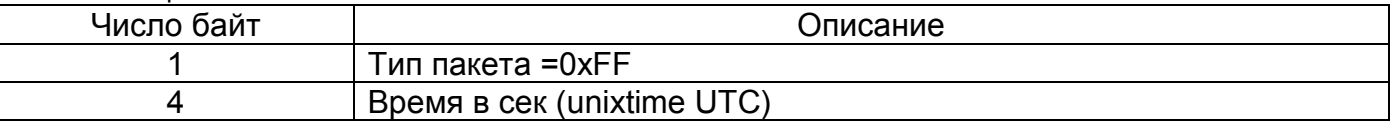

5.4 Данные на корректировку часов времени принимаются по порту 4 и показаны в таблице 8

# Таблица 8

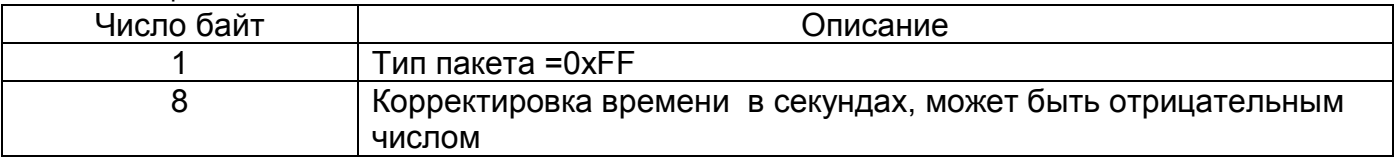

5.5 Информационный пакет передаётся порт 200 после регистрации или при запросе и показан в таблице 9

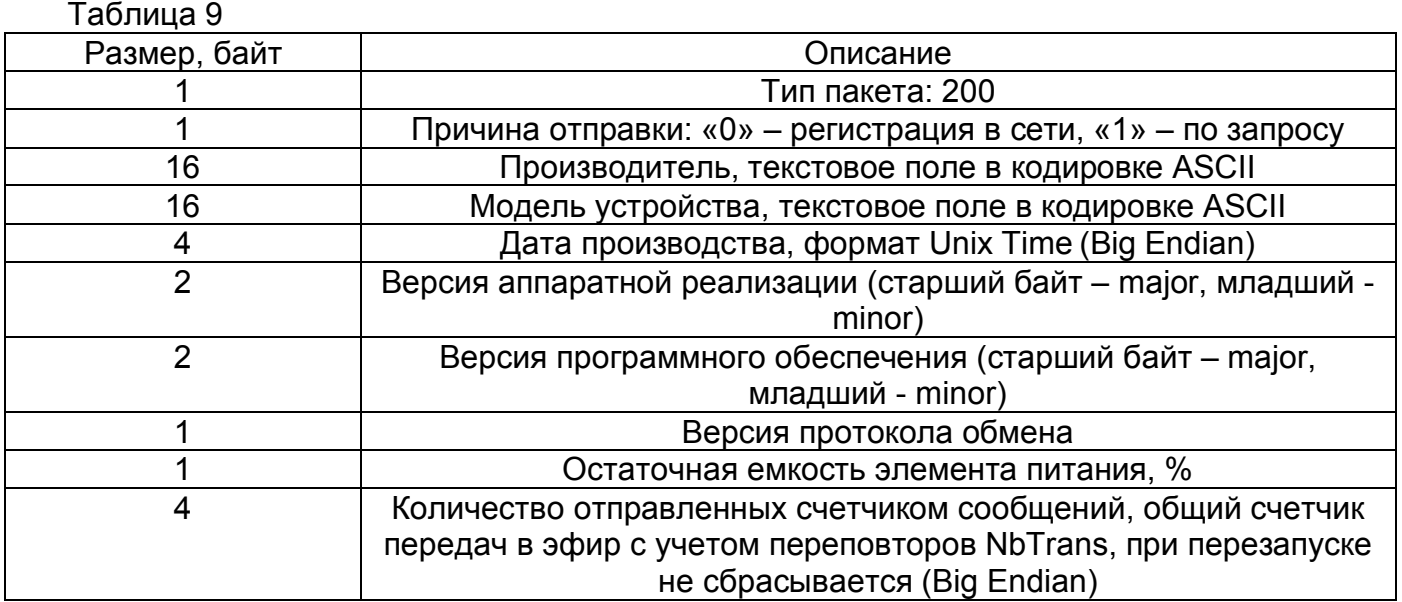

5.6 Запрос на выдачу информационного пакета принимаются по порту 200 и показан в таблице 10

Таблица 10

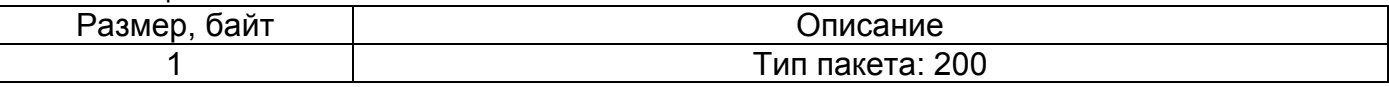

# **6 Резервный радиоканал с модуляцией FSK**

По отдельному заказу выпускаются варианты исполнения с резервным радиоканалом и модуляцией FSK и параметрами:

- частота 865.7 МГц,

- скорость 100000 бит/с,

- синхрослово 0x3D54,

- период выдачи 3 минуты. Протокол передачи данных показан в таблице 11.

Таблица 11

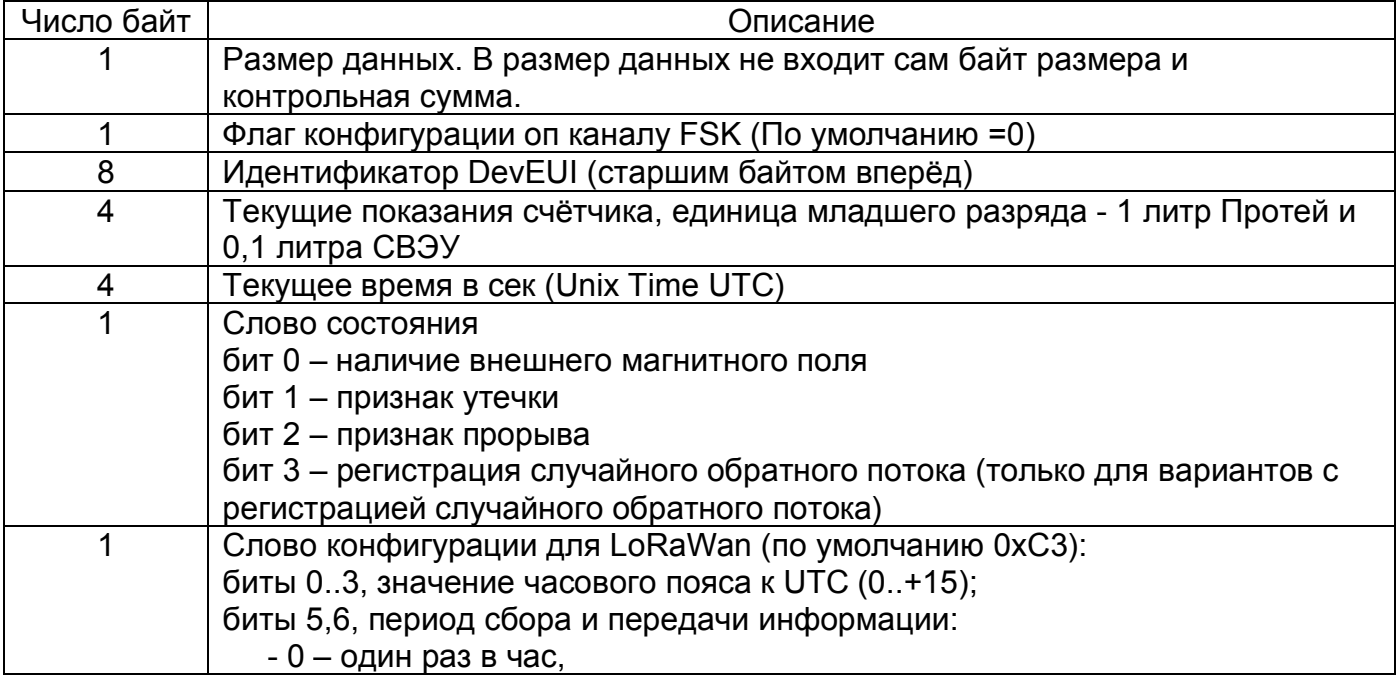

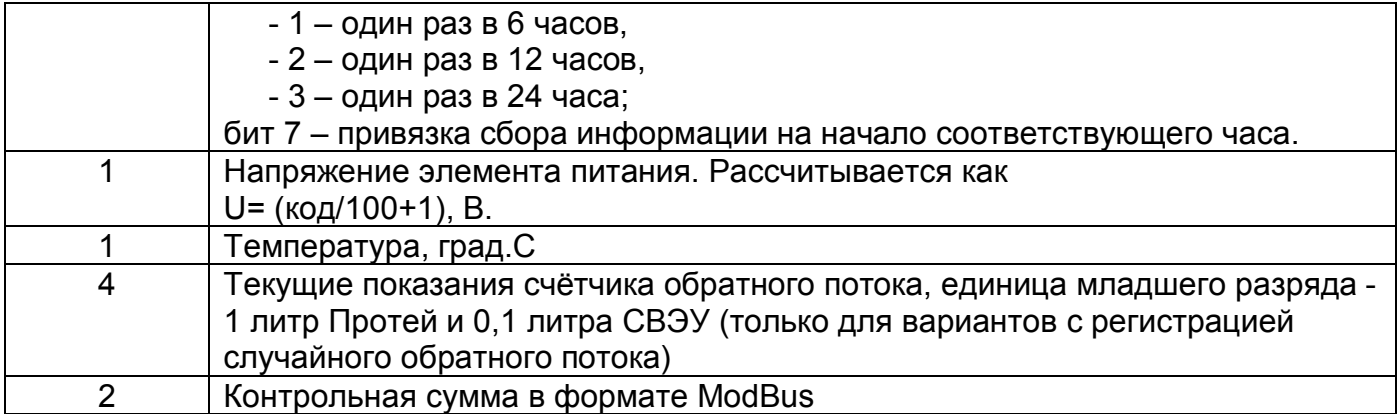

Сбор данных осуществляется в режиме обходчика с помощью модема «ЭОЛ-4», ПО «FSKReader» и компьютера. ПО «FSKReader» отображает полученные данные показаний счётчика в окне и может передавать в систему сбора информации «Хронос».

Параметры резервного канала радиоканала с модуляцией FSK могут меняться по требованию. При использования резервного радиоканала с модуляцией FSK уменьшается срок службы от одного элемента питания.

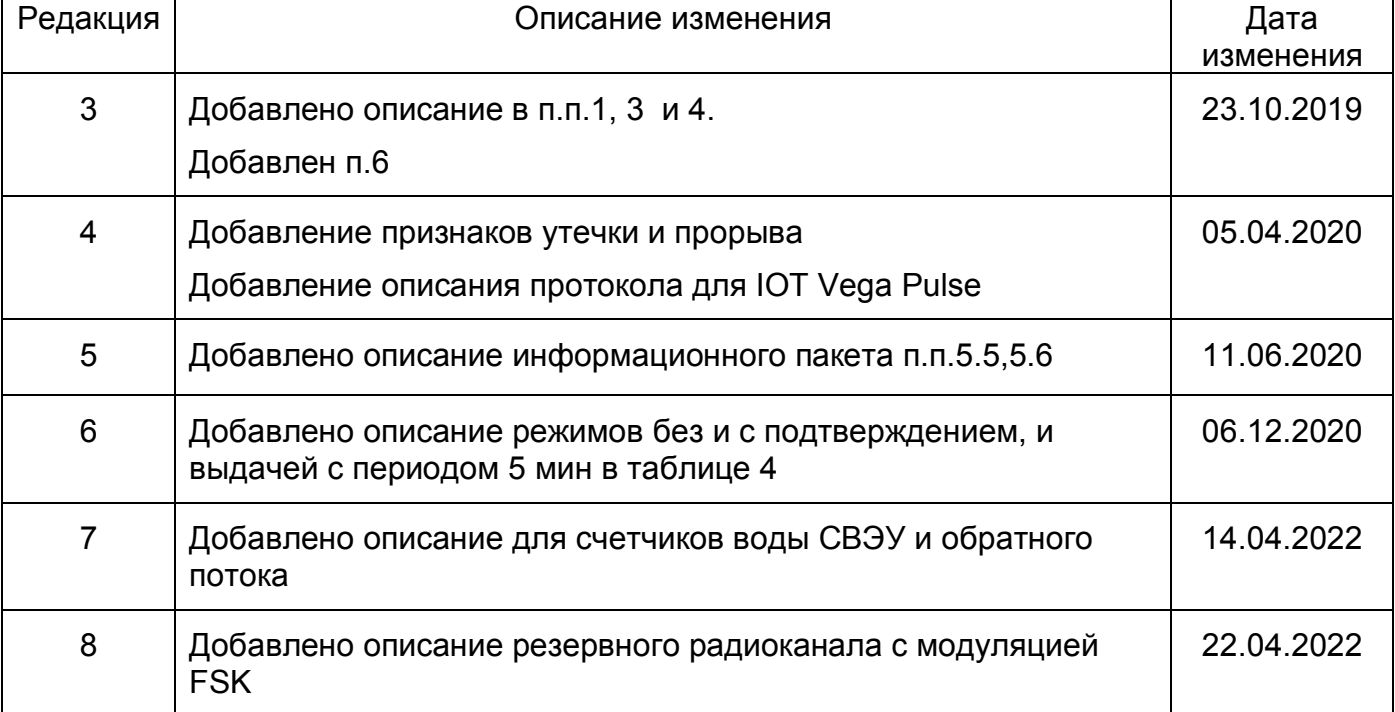

# **7 Изменения документа**